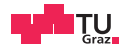

# **Digital System Design IAIK Open Flow**

DSD Team

06.03.2024

Digital System Design Graz University of Technology

# **Introduction**

With the recent release of several open source Process Design Kits (PDKs) such as SKY130 and advances in open source EDA tools, it is now possible to design manufacturable chips without the need to sign NDAs.

This document shows how to use the IAIK Open Flow to develop, test and integrate your cipher into a chip.

The goal of the IAIK Open Flow is to provide students with the tools and framework to develop their cipher locally on their own computer.

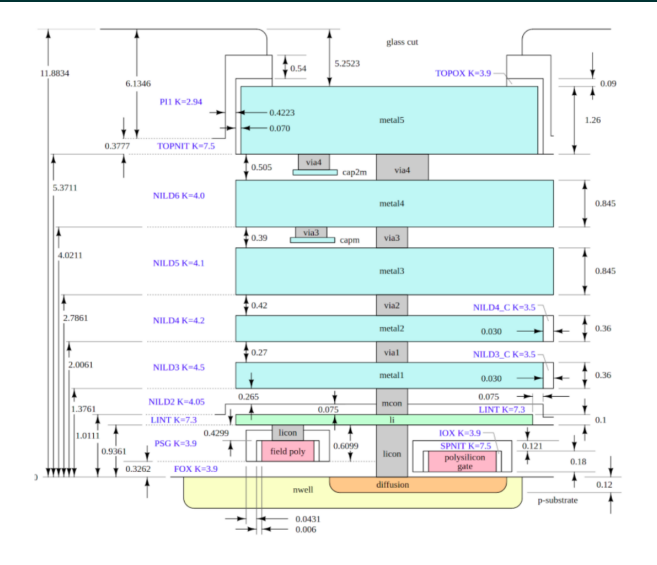

Layer Stackup Sky130

- Acts as a harness for your cipher
- SoC with Ibex RISC-V Core
	- 8 kB ROM
	- 16 kB SRAM
- Various peripherals
- Repository: *[open-flow-asic](https://extgit.iaik.tugraz.at/sesys/iaik-open-flow/open-flow-asic)*

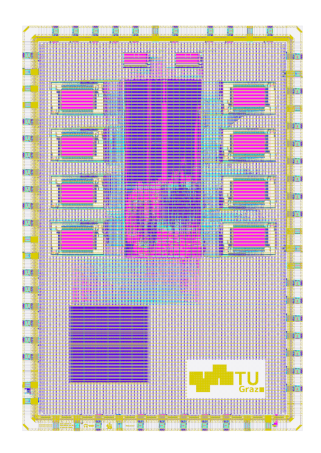

Open Flow ASIC

- Container with open source tools
- Make sure to *[install docker](https://docs.docker.com/engine/install/)*
- List of tools: *[open-flow-docker](https://extgit.iaik.tugraz.at/sesys/iaik-open-flow/open-flow-docker)*
- Pull the image via:

\$ docker pull \ extgit.iaik.tugraz.at:8443/\ sesys/iaik-open-flow/open-flow-docker

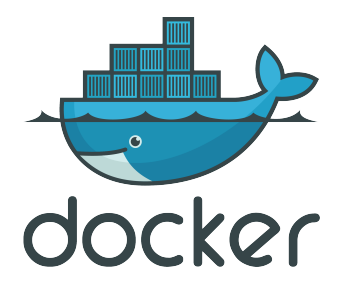

- Your working template for the DSD course
- Tasks are split into
	- ex1/ Files for exercise 1: cipher\_core
	- ex2/ Files for exercise 2: cipher peripheral
	- open-flow/tapeout/ Integration into harness
- Repository: *[open-flow-template](https://extgit.iaik.tugraz.at/sesys/iaik-open-flow/open-flow-template)*
- The Open Flow ASIC has already been pre-hardened
- For now, a placeholder-macro is used instead of your cipher
	- Your goal: Create your cipher in 1000x1000 um
	- Communicate with the SoC over bus interfaces
	- Harden your cipher as a hard macro
	- Replace the empty wrapper in the final tapeout step
- This solution was chosen so that development of your cipher is possible on lightweight hardware such as laptops

## <span id="page-8-0"></span>**[Exercise 1](#page-8-0)**

- All source files under ex1/
	- $ex1/src$  RTL files
	- ex1/tb/ testbench
	- open-flow/ex1\_aux/config.json – config for OL2
	- open-flow/ex1\_aux/pins.cfg
		- pin config for OL2

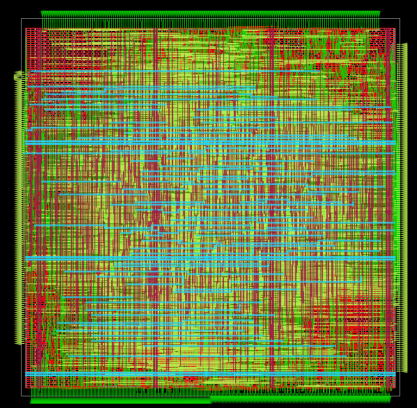

#### • Output directories

- results/ex1 runs/
	- OL2 output files
- results/ex1\_macro/
	- Most recent OL2 output
- ex1/tb/sim\_build/
	- Simulation output

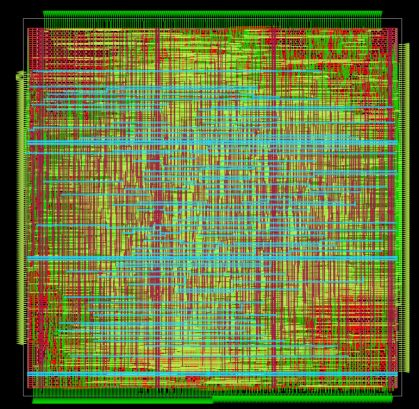

- ex1-lint
- ex1-openlane
- ex1-openroad
- ex1-klayout
- ex1-cocotb
- ex1-cocotb-gl

To add additional source files to your cipher, just place them into the src/ folder! All files ending in .sv are automatically picked up for the implementation and the simulation.

•  $ex1/src/*$  sv

<span id="page-12-0"></span>**[Exercise 2](#page-12-0)**

- All source files under ex2/
	- $ex2/src$  RTL files
	- ex2/tb/ testbench
	- ex2/sw/ software for the ibex core
	- open-flow/ex2\_aux/config.json
		- config for OL2

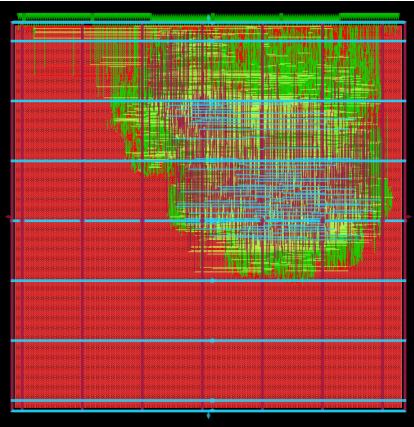

#### • Output directories

- results/ex2 runs/
	- OL2 output files
- results/ex2 macro/
	- Most recent OL2 output
- ex2/tb/sim\_build/
	- Simulation output

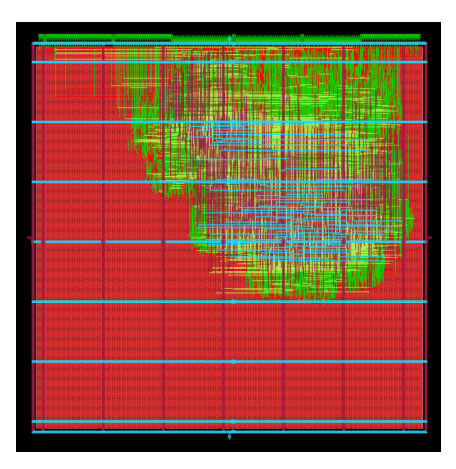

- ex2-lint
- ex2-openlane
- ex2-openroad
- ex2-klayout
- ex2-cocotb
- ex2-cocotb-gl

To add additional source files to your cipher, just place them into the src/ folder! All files ending in .sv are automatically picked up for the implementation and the simulation.

• ex2/src/\* sv

<span id="page-16-0"></span>**[Tapeout](#page-16-0)**

To complete the tapeout:

- Harden your cipher\_peripheral
- Generate the ROMs for your program
- (Optionally) Update the chip art
	- open-flow/tapeout/chip\_art/chip\_art.png
- Merge everything!

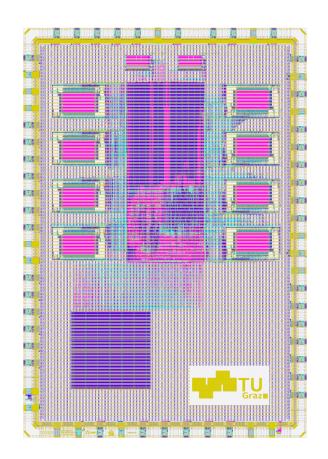

- tapeout-chip art generate the macro for your chip art
- tapeout-rom generate both ROM macros
	- Set \$PROGRAM env variable to active program
- tapeout-final perform the final merging of the layouts
	- Cipher, ROM and chip art must be hardened first
- tapeout-klayout open the final layout using KLayout

To change the program that is compiled, set the \$PROGRAM environment variable.

To create a new program, just copy the whole folder ex2/sw/hello-world and rename it, for example ex2/sw/cipher-test.

#### This is necessary for:

- ex2-sw
- ex2-cocoth
- ex2-cocotb-gl
- tapeout-rom

Execute make targets like this:

\$ PROGRAM=cipher-test ex2-cocotb

## <span id="page-20-0"></span>**[General Makefile Targets](#page-20-0)**

This command starts the docker container in interactive mode.

You will find yourself in a command prompt and have access to all the tools installed in the docker container.

Normally this should not be necessary for the course, but can be used for troubleshooting.

```
/foss/designs > 1s
ex1 ex2 ex2-def LICENSE Makefile README.md tapeout
tfoss/designs > cd ex1//foss/designs/ex1 > 1s
config.ison pins.cfg runs src tb
/foss/designs/exl > cd src/
/foss/designs/ex1/src > 1s
cipher core.sv cipher core.v cipher pkg.sv cipher wrapper ex1.sv
/fnss/designs/ex1/src > cd .7.7/foss/designs > ls
ex1 ex2 ex2-def LICENSE Makefile README.md tapeout
/foss/designs >
```
This command starts GTKWave using the docker container without a waveform loaded.

With it you can view the simulation results for your cipher.

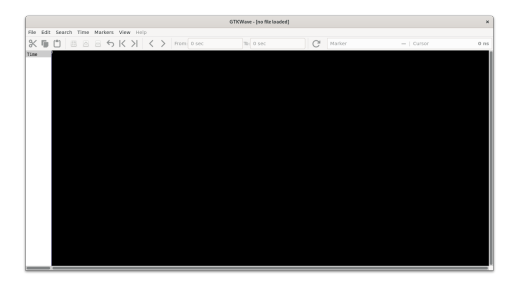

This command starts KLayout using the docker container without a design loaded.

Klayout is a capable layout viewer and will be used to visualize the layout of your cipher and the final chip.

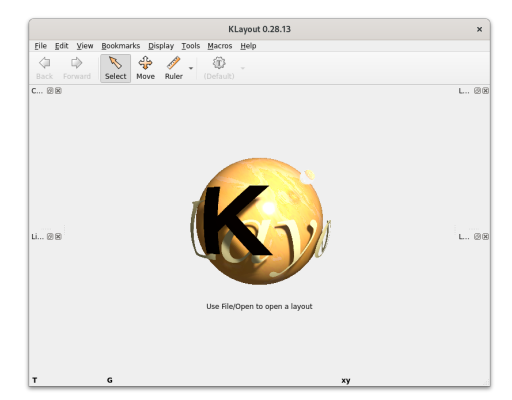

#### <span id="page-24-0"></span>**[Makefile Targets - Exercise 1](#page-24-0)**

Runs verilator in linting mode over your design to detect issues that can lead to problems.

Make sure to fix all warnings. Otherwise this might lead to problems later on.

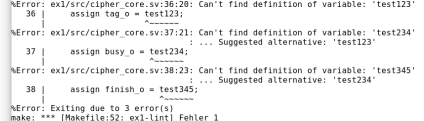

Starts the physical process of hardening cipher\_core using the sky130A PDK. Actually, OpenLane 2 is used to harden your ciper. OpenLane 2 is the successor to OpenLane.

.<br>Concedit A. AAAs, Mexerus AAA AAA tlapsed: 0.000s Memory: 943.00<br>"meroed" in: skvl38A mr.drc:439 Dolumne (rev): 020 (flat) 020 (biararchical) Polygons (raw): <mark>938 (Tlat) - 938</mark><br>- Flansed: 8 888s - Memory - 943 88M outside part" in: skyl384 mr.drc:435 Fdoes: 0 (flat) 0 (hierarchical) Elapsed: 0.018s Memory: 943.08M space" in: skyl38A mr.drc:441 Edge nairs: 0 (flat) 0 (hierarchical) Flansed: 8 848s Newary: 959 888 sapsea: 0.040s nemary: 000.00<br>outout" in: skyl38A mr.drc:441 Edge pairs: 0 (flat) 0 (hierarchical) Elapsed: 0.000s Memory: 943.00M separation" in: sky138A mr.drc:443 Edge pairs: 0 (flat) 0 (hierarchical) Flansed: 8.828s Memory: 959.88M ciapseu: 0.0205 nemury: 333.06<br>"space" in: skvl30A mr.drc:443 Edge pairs: 0 (flat) 0 (hierarchical) Elapsed: 0.020s Memory: 943.00M "+" in: sky138A mr.drc:443 Edge pairs: 0 (flat) 0 (hierarchical) Elansed: 0.000s Nemory: 943.000 output" in: sky138A mr.drc:443 Edge pairs: 0 (flat) 0 (hierarchical) Elapsed: 0.010s Memory: 943.00M input" in: sky138A mr.drc:447 Polygons (raw): 50570 (flat) 2546 (hierarchical) Elapsed: 0.010s Memory: 943.00M enclosing" in: skyl30A mr.drc:445 Classic - Stage 56 - Design Rule Check (KLayout) - $-$  55/66 0:02:02

#### Loads the latest stage from " ex1-openlane" into OpenROAD to visualize the design. This can be useful if the hardening process fails due to routing conqestion etc.

To save an image of your design execute " save image image.png" in the tcl command line.

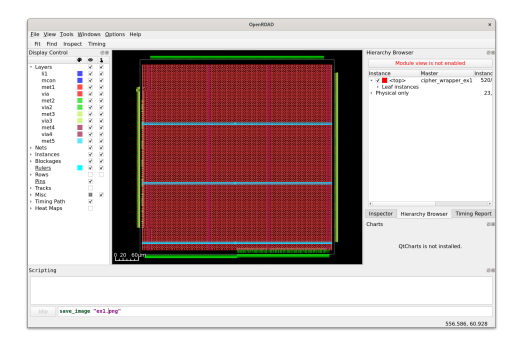

Opens the layout of your design from ex1/results in Klayout.

To save a high-resolution image, open:

Macros → Macro Development

Then execute in the console:

RBA::Application.instance .main\_window.current\_view .save\_image("image.png",2000,2000)

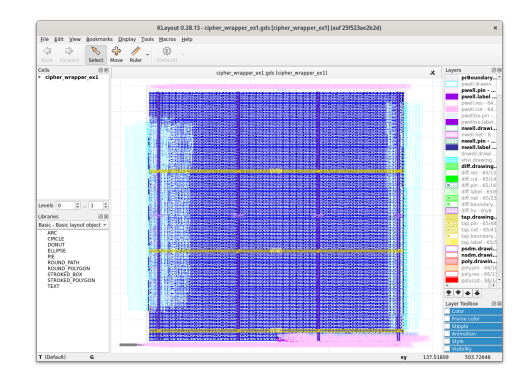

Runs RTL simulation of your design using cocotb as the testbench environment.

You can write your testbench in Python under ex1/tb/.

For RTL simulation, Verilator is used as the simulator.

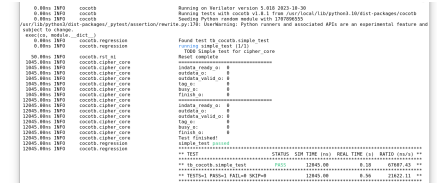

Runs GL simulation of your design using cocotb as the testbench environment.

The same testbench under ex1/tb/ is used with \$GL set to 1.

For GL simulation, Icarus Verilog is used as the simulator.

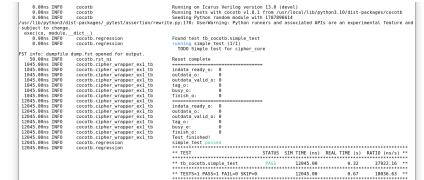

After running RTL or GL simulation for exercise 1 the resulting waveform "dump.fst" is saved under ex1/tb/sim<sub>-</sub>build.<br>'

This make target starts GTKWave with "dump.fst" loaded.

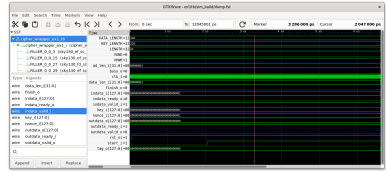

#### <span id="page-32-0"></span>**[Makefile Targets - Exercise 2](#page-32-0)**

Runs verilator in linting mode over your design to detect issues that can lead to problems.

Make sure to fix all warnings. Otherwise this might lead to problems later on.

ex2/src/cipber peripheral.sv:23:29: Can't find definition of variable: 'test123'  $23$ assign bus master.req = test123; hError: ex2/src/cipher peripheral.sv:24:38: Can't find definition of variable: 'test234' ... Suggested alternative: 'test123 24 assign bus master.addr = test234; AError: ex2/src/cipher peripheral.sv:25:28: Can't find definition of variable: 'test345' : ... Suggested alternative: 'test234 25 assign bus master.we = test345; NError: Exiting due to 3 error(s) make: \*\*\* [Makefile:129: ex2-lint] Fehler 1

Starts the physical process of hardening cipher core using the sky130A PDK. Actually, OpenLane 2 is used to harden your ciper. OpenLane 2 is the successor to OpenLane.

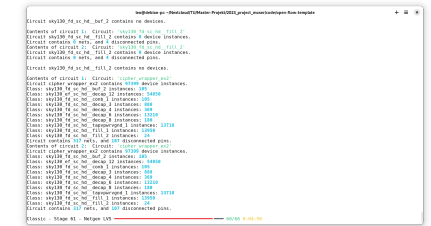

Loads the latest stage from " ex2-openlane" into OpenROAD to visualize the design. This can be useful if the hardening process fails due to routing conqestion etc.

To save an image of your design execute " save image image.png" in the tcl command line.

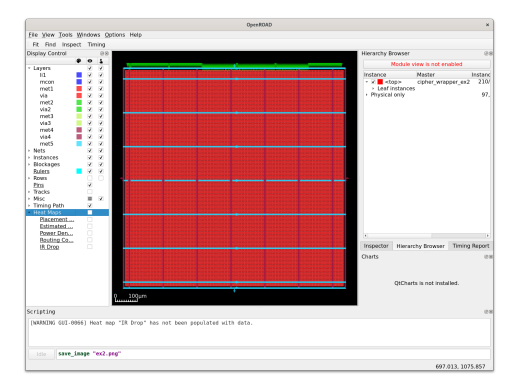

Opens the layout of your design from ex2/results in Klayout.

To save a high-resolution image, open:

Macros → Macro Development

Then execute in the console:

RBA::Application.instance .main\_window.current\_view .save\_image("image.png",2000,2000)

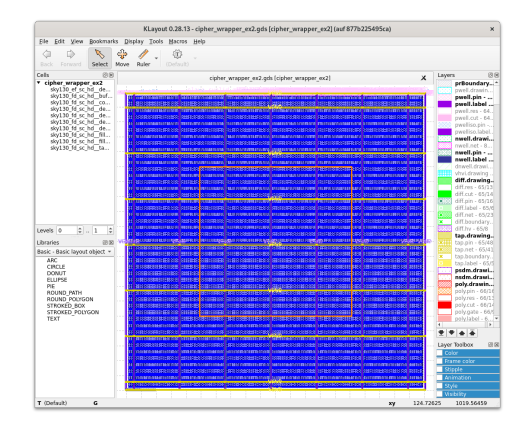

Runs RTL simulation of your design using cocotb as the testbench environment. You have to write your own program under /ex2/sw/. Set \$PROGRAM to the active program e.g. hello-world. For RTL simulation, Verilator is used as the simulator.

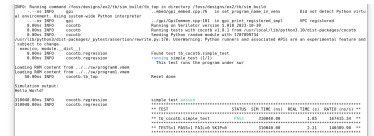

Runs GL simulation of your design using cocotb as the testbench environment. Same as ex2-cocotb, but \$GL is set to 1 and the gate level files for cipher peripheral are used. For GL simulation, Icarus Verilog is used

as the simulator.

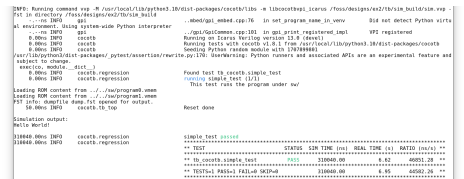

After running RTL or GL simulation for exercise 2 the resulting waveform "dump.fst" is saved under ex2/tb/sim<sub>-</sub>build.<br>'

This make target starts GTKWave with "dump.fst" loaded.

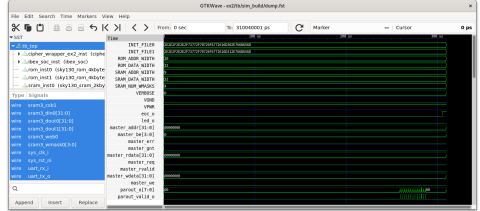

### <span id="page-40-0"></span>**[Makefile Targets - Tapeout](#page-40-0)**

Starts a Klayout Python script to convert the PNG image under tapeout/chip art/chip art.png to .gds. A tcl script for Magic creates a .lef file. Feel free to change the image, but make sure to keep the resolution.

Creating macro of size 1000 um x 500 um .<br>Magic 8.3 revision 452 - Compiled on Mon Feb 12 03:05:47 PM CFT 2024 ragic o.s revision 432 - compiced on<br>Starting magic under Tcl interpreter lising the terminal as the console. Using NULL graphics device. Processing system .magicrc file Magic internal units = 1 Lambda Innut style skyl38(): scaleFactor=2, multiplier=2 The following types are not handled by extraction and will be treated as non-electrical types  $m<sub>1</sub>$ Scaled tech values by 2 / 1 to match internal orid scaling Loading skyl30A Device Generator Menu ... Loading "gds2lef.tcl" from command line Input style sky130(vendor): scaleFactor=2, multiplier=2 CIF input style is now "sky130(vendor)" Warning: Calma reading is not undoable! I hope that's OK Library written using GDS-II Release 6.0 Library name: LTB Reading "chin art" Generating LEF output chip art.lef for cell chip art: Diagnostic: Write LEF header for cell chip art Diagnostic: Writing LEF output for cell chip art Diagnostic: Scale value is 0.005080

Starts OpenRAM (or you could say OpenROM) to create a ROM macro for your program.

Set \$PROGRAM to the active program e.g. hello-world.

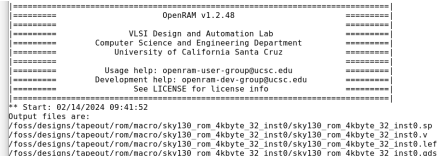

create rom of word size 4 with 1924 num of words

The final step to complete tapeout! This target calls a Klayout Python script to merge the layouts of your cipher, the ROMs and the chip art with the pre-hardened chip.

Congratulations, your design is finished!

Replacing instance CH cinher wrapper ex? with GDS ex?/results/ads/cinher wrapper ex? ads Replacing instance CH sky130 com 4kbyte 32 inst8 with GDS tapeout/com/macro/sky130 com 4kb vte 32 inst8/sky130 rom 4kbyte 32 inst8.gds paniacing instance CH skylle on dkhyta 32 instl with GDS tanagut/rom/macro/skylle com dkh vte 32 inst1/sky138 rom 4khyte 32 inst1 ads Replacing instance CH chip art with GDS tapeout/chip art/chip art.gds

Congratulations! Your tapeout is complete!  Opens the layout of your design chip tapeout.gds in Klayout. To save a high-resolution image, open: Macros → Macro Development Then execute in the console:

RBA::Application.instance .main\_window.current\_view .save\_image("image.png",2000,2000)

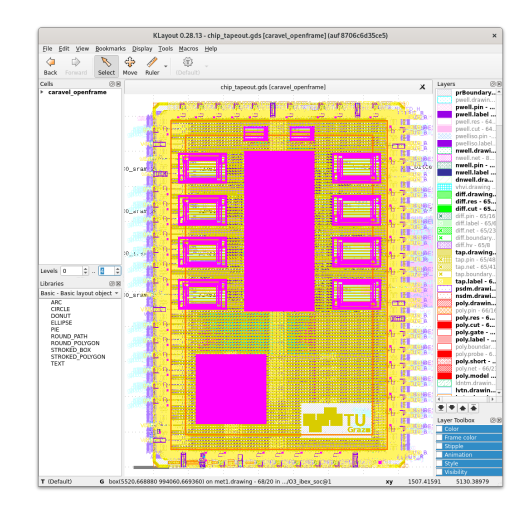

## <span id="page-45-0"></span>**[Open Source Tools](#page-45-0)**

Verilator is a free and open-source software tool which converts Verilog to a cycle-accurate behavioral model in C++ or SystemC. Verilator is the fastest Verilog/SystemVerilog simulator. Website: [https:](https://www.veripool.org/verilator/)

[//www.veripool.org/verilator/](https://www.veripool.org/verilator/)

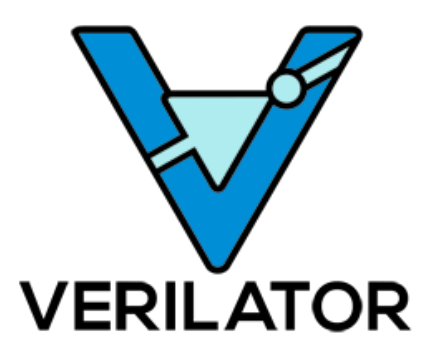

Icarus Verilog is an implementation of the Verilog hardware description language compiler that generates netlists in the desired format. It supports the 1995, 2001 and 2005 versions of the standard, portions of SystemVerilog, and some extensions.

Repository: [https:](https://github.com/steveicarus/iverilog)

[//github.com/steveicarus/iverilog](https://github.com/steveicarus/iverilog)

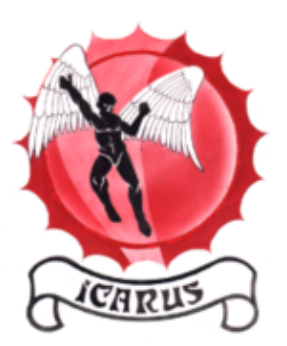

cocotb is an open source coroutine-based cosimulation testbench environment for verifying VHDL and SystemVerilog RTL using Python.

Website: <https://www.cocotb.org/>

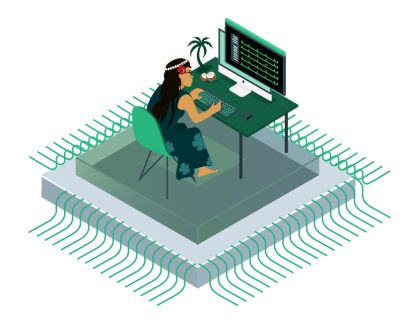

GTKWave is an open source waveform viewer and can read various formats such as fst and vcd files.

Repository:

<https://github.com/gtkwave/gtkwave>

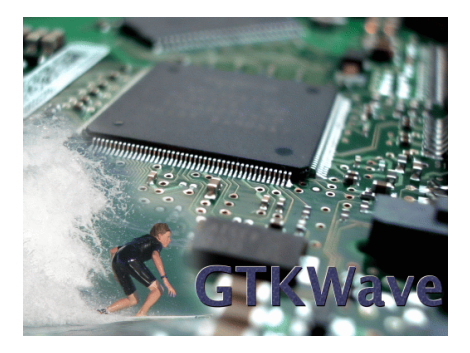

OpenROAD's unified application implementing an RTL-to-GDS Flow. Repository: [https://github.com/](https://github.com/The-OpenROAD-Project/OpenROAD) [The-OpenROAD-Project/OpenROAD](https://github.com/The-OpenROAD-Project/OpenROAD) Documentation: [https://openroad.](https://openroad.readthedocs.io/en/latest/) [readthedocs.io/en/latest/](https://openroad.readthedocs.io/en/latest/)

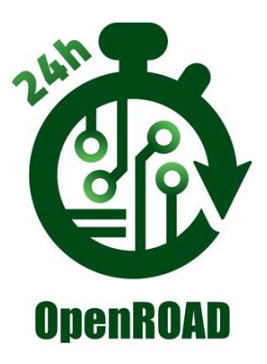

The next generation of OpenLane, rewritten from scratch with a modular architecture

Repository: [https:](https://github.com/efabless/openlane2)

[//github.com/efabless/openlane2](https://github.com/efabless/openlane2) Documentation: [https://openlane2.](https://openlane2.readthedocs.io/en/latest/) [readthedocs.io/en/latest/](https://openlane2.readthedocs.io/en/latest/)

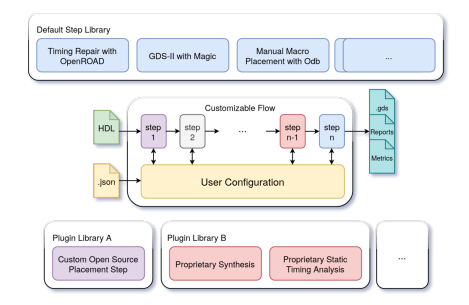

Magic is a venerable VLSI layout tool, written in the 1980's at Berkeley by John Ousterhout. With well thought-out core algorithms, Magic is a powerful yet simple tool for circuit layout and validation.

Repository: [https:](https://github.com/RTimothyEdwards/magic)

[//github.com/RTimothyEdwards/magic](https://github.com/RTimothyEdwards/magic)

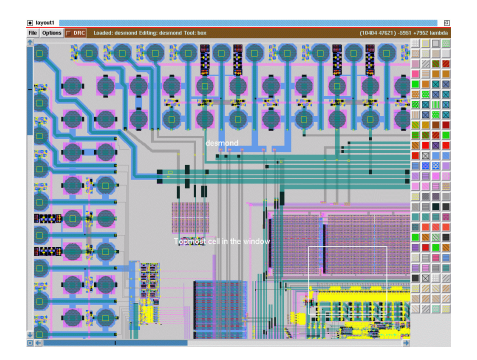

KLayout chip mask layout viewing, editing and more. It provides an extensive Ruby and Python API.

Website: <https://www.klayout.de/>

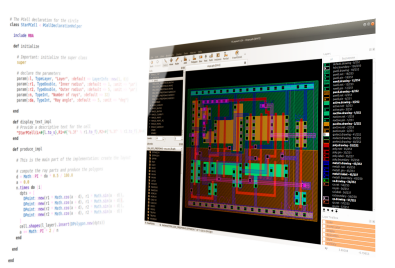

An open-source static random access memory (SRAM) compiler.

```
Website: https://openram.org/
Repository:
```
<https://github.com/VLSIDA/OpenRAM>

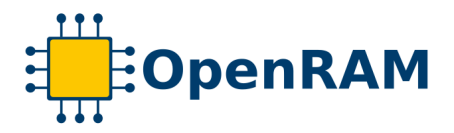

- *[IAIK Open Flow](https://extgit.iaik.tugraz.at/sesys/iaik-open-flow)*
- *[Skywater SKY130 PDK](https://skywater-pdk.readthedocs.io/en/main/)*
- *[GlobalFoundries GF180MCU PDK](https://gf180mcu-pdk.readthedocs.io/en/latest/)*
- *[IHP SG13G2 PDK](https://github.com/IHP-GmbH/IHP-Open-PDK/tree/main)*
- *[Qflow](http://opencircuitdesign.com/qflow/)*
- *[Coriolis](http://coriolis.lip6.fr/)*
- *[LunaPnR](https://www.asicsforthemasses.com)*
- *[Place & route on silicon](https://media.ccc.de/v/37c3-11820-place_route_on_silicon)*
- *[Tiny Tapeout](https://tinytapeout.com/)*

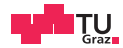

# **Digital System Design IAIK Open Flow**

DSD Team

06.03.2024

Digital System Design Graz University of Technology